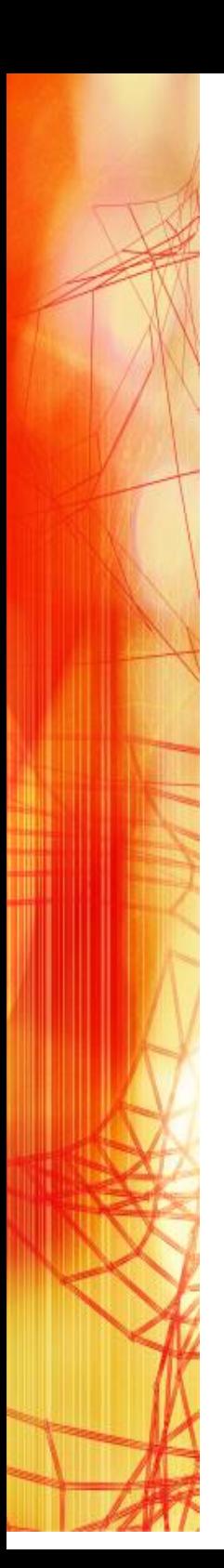

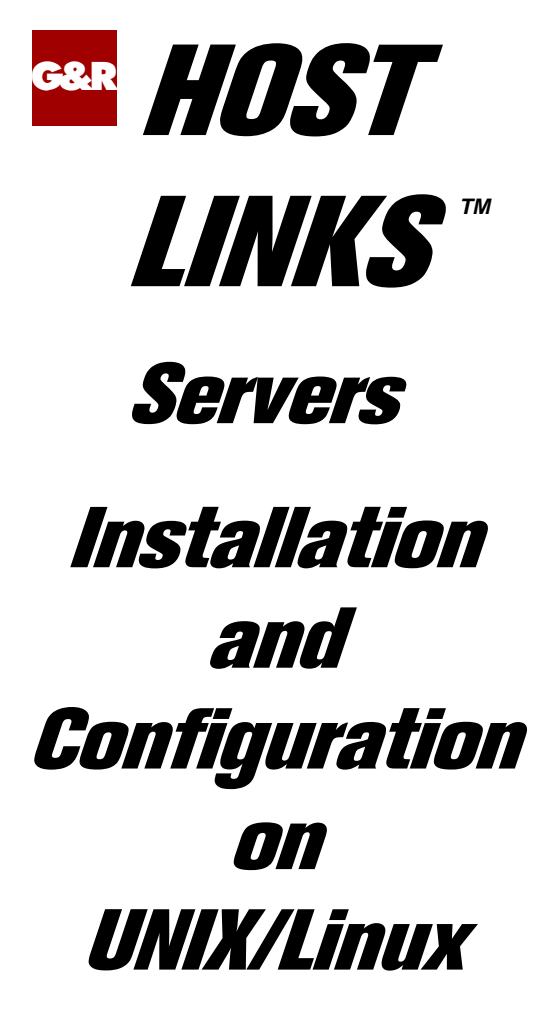

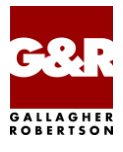

Microsoft, Windows, MS, MS-DOS are registered trademarks of Microsoft Corp. IBM and PC are registered trademarks of IBM Corp. UNIX is a registered trademark in the United States and other countries, licensed exclusively through X/Open Company, Ltd.

Any other product names are trademarks of their respective owners.

#### Version 6.6 © Gallagher & Robertson as 1990-2013 All Rights Reserved

**GALLAGHER & ROBERTSON AS**, Kongens gate 23, N- 0153 Oslo, Norway Tel: +47 23357800 www: http://www.gar.no/ e-mail: support@gar.no

# **Contents**

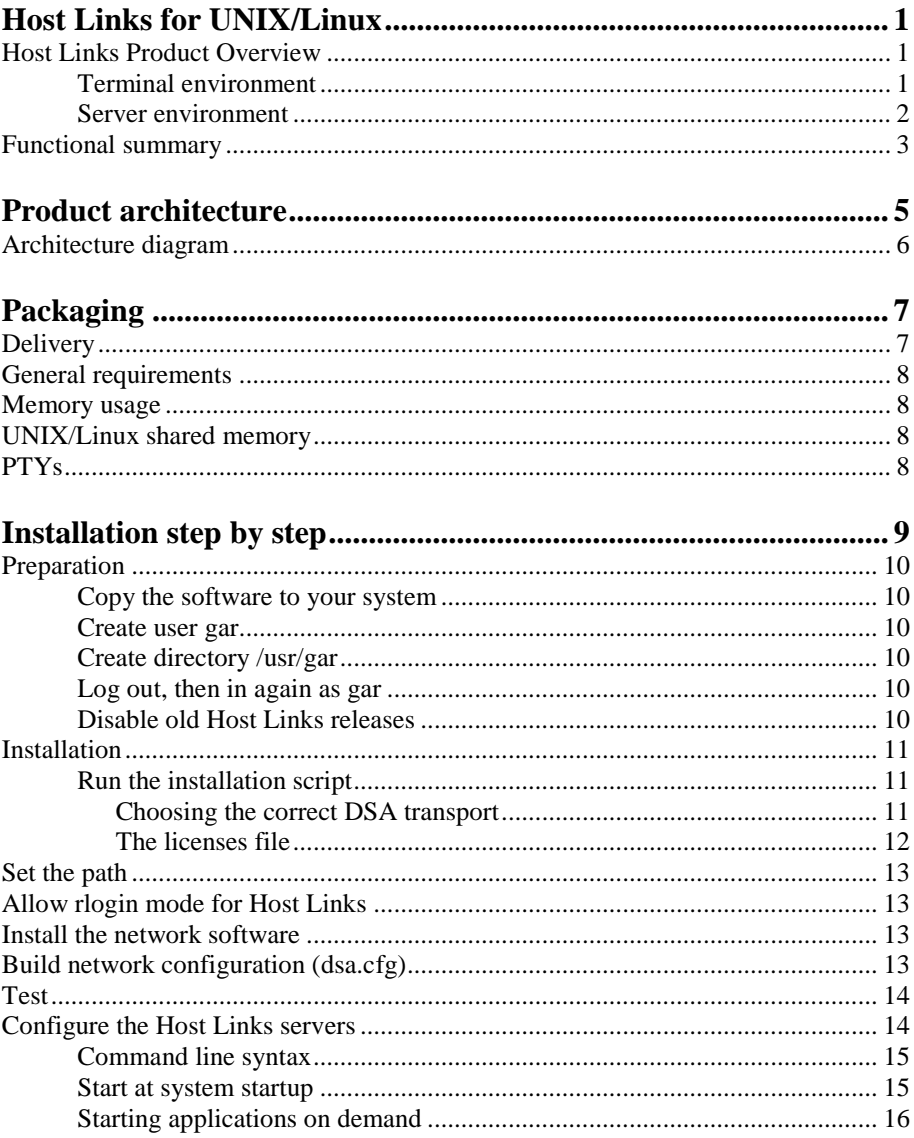

### **Contents**

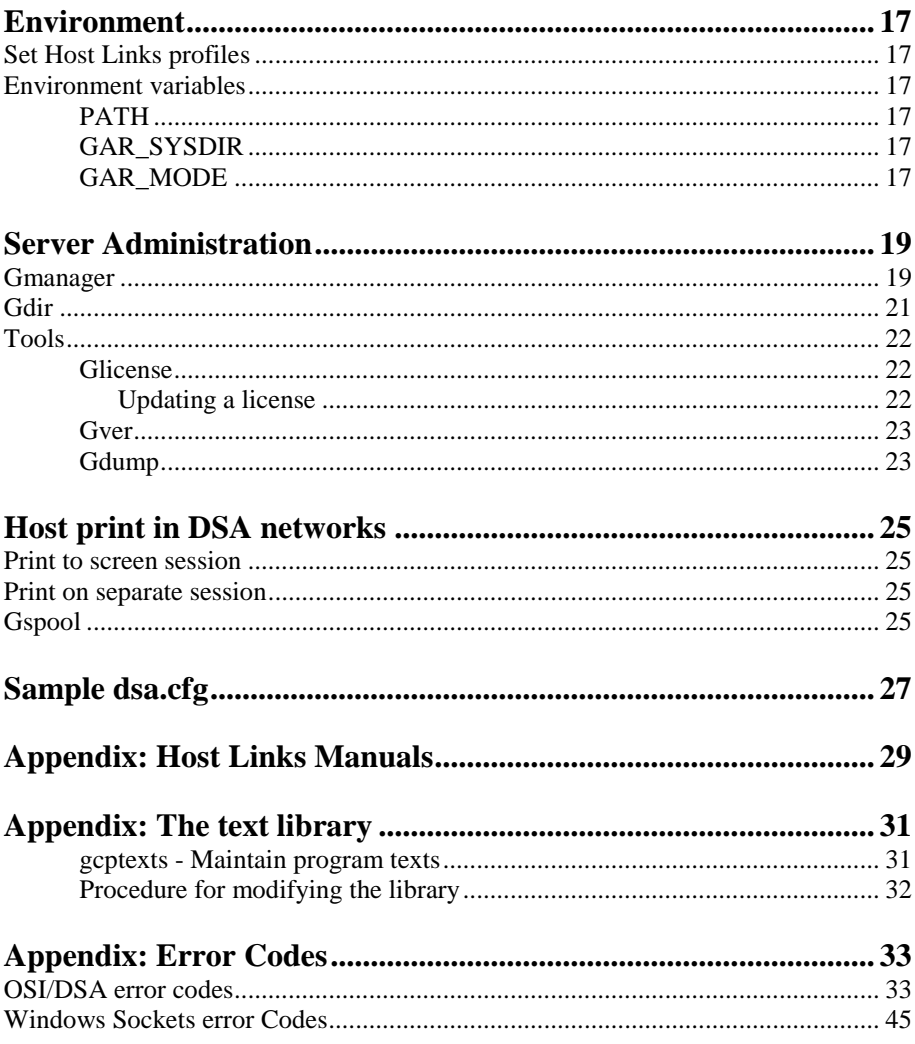

# <span id="page-4-0"></span>*Host Links for UNIX/Linux*

This manual describes installation and configuration of the UNIX/Linux version of the product set.

# <span id="page-4-1"></span>*Host Links Product Overview*

## <span id="page-4-2"></span>*Terminal environment*

Host links products that run on UNIX or Linux servers with a terminal driven user interface include emulators and concentrators, as well as various utilities.

- G3270 provides synchronous IBM3270 functionality. G3270 emulates IBM LU type 2, including base and extended colour together with extended highlighting.
- Qsim provides synchronous Questar terminal functionality. Qsim simulates all Questar models, including the DKU7007, DKU7107, DKU7105 and DKU7211 (Mono, four colour A/B and seven colour modes are supported). It also simulates the VIP7760 and the VIP7700.
- V78sim provides Bull VIP78xx (BDS) functionality. V78sim emulates all models of the VIP7800 family; the actual reference is the BDS7. All visual attributes including colour are supported.
- Pthru provides transparent VIP7800 visibility to Bull mainframes for users with asynchronous VIP7800 terminals or emulators. The terminals are used in text or forms mode.

### <span id="page-5-0"></span>*Server environment*

Host Links products that run on UNIX, Linux or Windows servers.

- Ggate is a transparent gateway to the Bull native network. It avoids all need for Front-ends (MainWay/Datanet) or other gateways. It can be used to connect G&R/Glink (for Windows or Java) emulators or any of the emulators, concentrators, network printer emulators and file transfer clients/servers in the Host Links product set. It also supports third party clients using the TNVIP, TN3270, TN3270E and standard asynchronous Telnet protocols.
- Gweb provides a web browser interface to any host application that is otherwise accessible using the *Host Links Qsim*, *V78sim*, or *G3270* emulations.
- Gspool is designed to run as an unattended process and accept transparent print output from any type of host application (GCOS8, GCOS7, GCOS6, IBM) that normally sends print data to network printers (ROPs), or to a remote spooling system (DPF8-DS). On the Gspool system the print may be directed to a physical printer or to the local spooling system. Gspool operates in different modes, Connect mode, Terminal Writer mode, DPF8 mode, SNM mode, IBM mode, TN3270 mode and TN3270E mode.
- GUFT is a G&R implementation of the Bull UFT file transfer protocols. It enables transfer of data files between Host Links and GCOS systems over a DSA network.
- Gproxy is a network management program used for supervision, management, load balancing and license sharing of G&R *Host Links* applications. Gproxy can be set up as a freestanding monitor program and/or report generator in a small network, or play a bigger role in a larger network.
- Gsftp is a transparent gateway between two different File Transfer protocols: FTP (RFC 959) and SFTP (the SSH File Transfer Protocol). The purpose is to present a seamless integration between the two protocols, with automatic conversion.

## <span id="page-6-0"></span>*Functional summary*

The G&R Host Links products transform any server platform into a native DSA or DSA/ISO Workstation (DIWS) node in the Bull primary network, or into a 3270 cluster within SNA. Communication between the Host Links system and the Bull systems is generally done using the Bull DSA session protocol. Communications with IBM systems is by TN3270/TN5250.

The DSA connections can be made in the traditional way using OSI-transport, which is a requirement when connecting via old-style Datanets. The Bull systems can be accessed over an X.25 WAN or Ethernet LAN through a Datanet or MainWay front-end. Alternatively access can be direct to GCOS6 using a LAN adapter or direct to GCOS7 using ISL. Access can be by an FDDI LAN direct to GCOS7 using FCP7 or direct to GCOS8 using FCP8.

The DSA connections can also be made over a TCP/IP network, using the Internet standard RFC1006 transport protocol to replace OSI-transport. MainWay front-ends with an ONP (Open Network Processor) have RFC1006 support in the standard product, allowing DSA sessions over TCP/IP into the MainWay. RFC1006 can also be installed in the FCP7 and FCP8 cards to support DSA connections direct to the hosts without passing through the front-end. The GNSP on newer GCOS8 systems accepts DSA/RFC1006 connections, as does the newer GCOS7 Diane systems. G&R Host Links systems are qualified with both.

The Ggate product may be used to off-load the DSA session protocol into gateways. By running Ggate on the system(s) with the host connections all other PCs, Macintoshes, Windows and UNIX machines in your network need only the very small and efficient Ggate protocol layer to connect over TCP/IP to a Ggate gateway with full primary network functionality. Ggate can make the host connection using OSI-transport or RFC1006. If you must use OSI-transport for the host connection, using Ggate will limit the need for OSI-stacks to the Ggate platforms.

IBM systems can also be accessed using Telnet 3270 (TN3270 or TN3270E) to connect to any TN3270 $\Leftrightarrow$ SNA gateway or front-end. The MainWay gateway, the TN3270 server on the Bull DPX/20 UNIX systems, the IBM TN3270 frontend and the TN3270 server for Windows are all qualified.

Bull systems can also be accessed using Telnet VIP (TNVIP). The TNVIP servers in the MainWay and in the Bull DPX/20 are both qualified. However, RFC1006 is supported in the MainWay front-ends with an ONP (Open Network Processor), and if used when communicating with G&R products it will increase throughput as compared to using TNVIP. It will also give a real, fully functional DSA or DIWS session over the TCP/IP network, as compared to the limited terminal session offered by TNVIP.

# <span id="page-8-0"></span>*Product architecture*

The UNIX/Linux versions of the G&R products are built in a modular way, and designed to take advantage of the multitasking capability of the UNIX/Linux platform. Thus a single instance of a product will in general consist of three quite separate processes, communicating with each other using pipes and shared memory. In general there will be:

- A video handler; which accepts user key input and transforms it into the internal standard format. It also maps all updates of the internal screen image into the control sequences required to update the specific screen being used.
- A product; for example an emulator which accepts key input in the standard format and updates the internal screen image according to the presentation being emulated. An emulator will also send and receive data to the mainframe system using the standard interface that applies to all communications protocols.
- A line handler; which maps the standard format for communications into the specific line protocol being used.

This structure has proven itself extremely efficient and very robust. We are able to develop a video handler for a new screen type, and we know that once it works with one G&R product it will work for all. We are able to develop a new line handler and know that once it works with one product it will work with all. We are able to develop a new product using a given screen and communications protocol, and know that the product will work with all screen types we support, and with all the communications protocols we support.

Ggate, Gspool and GUFT server differ slightly from the above model, as they don't need a video handler, only a line handler.

Some of the programs in the Basic product, like Gdir and Glist, also differ slightly as they don't need a line handler, only a video handler.

## <span id="page-9-0"></span>*Architecture diagram*

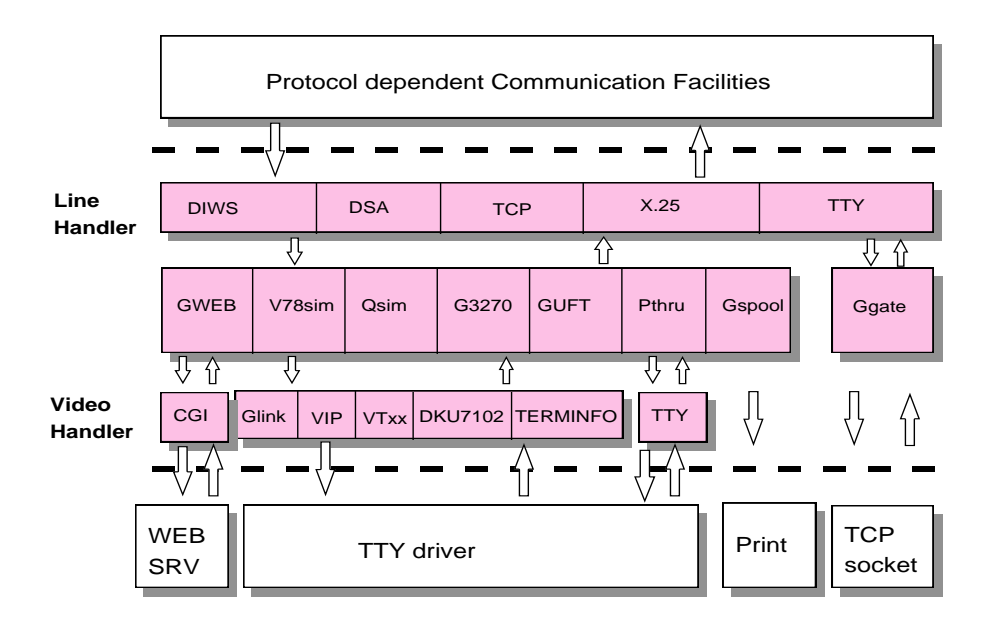

# <span id="page-10-0"></span>*Packaging*

# <span id="page-10-1"></span>*Delivery*

We deliver the software in various ways; these instructions assume you have the distribution files in a directory on your system (e.g. /tmp/hlinstal). They are only used during installation and you may remove them afterwards. You should have received these files:

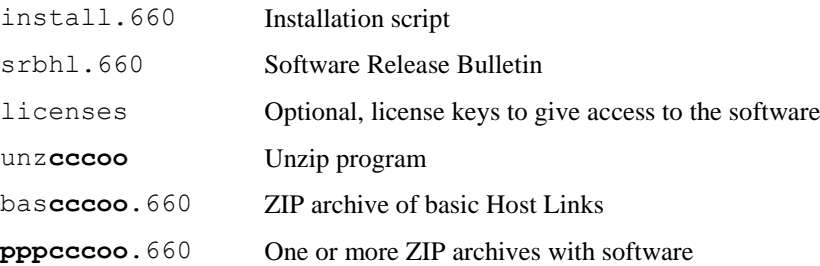

**ppp** refers to the product name. **ccc** refers to the CPU family and **oo** refers to the operating system. The products and platforms supported in any release are specified in the *SRB* (Software Release Bulletin) for the release. The 660 extensions refer to the release number. Some examples of complete filenames:

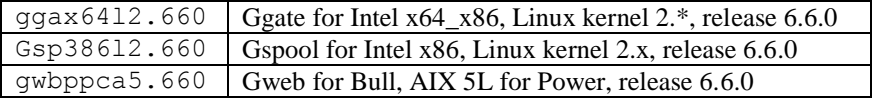

These files are packaged in ZIP format archives using Info-ZIP's software, and the installation script unpacks them with the unzip program we deliver.

Info-ZIP's software (Zip,UnZip and related utilities) is free and can be obtained as source code or executables from Internet/WWW sites, including the Info-ZIP home page: http://www.info-zip.org/

# <span id="page-11-0"></span>*General requirements*

# <span id="page-11-1"></span>*Memory usage*

The exact amount of memory used by the different application will vary from platform to platform. Our measurements indicate that typical memory usage per session is around 250KB for a Ggate session and 500KB for an emulator.

Using the SSL feature will significantly increase the memory usage. The actual increase is platform specific but will typically be from 250KB to 500KB per session.

# <span id="page-11-2"></span>*UNIX/Linux shared memory*

Each instance of a video handler needs one shared memory segment. Most UNIX/Linux platforms default to 50 or 100 of these. Please refer to your UNIX/Linux documentation on how to increase the number of shared memory segments.

# <span id="page-11-3"></span>*PTYs*

If your terminal or PC logs in to the UNIX/Linux system over TCP/IP and Telnet or Rlogin, then you may also be limited by the number of so-called PTYs (pseudo-TTYs) you can have on the system. Please refer to your UNIX/Linux documentation to see if it's possible to configure more PTYs and how to do it.

# <span id="page-12-0"></span>*Installation step by step*

The default system directory for Gallagher & Robertson products is:

**UNIX/Linux** /usr/gar

Many of the Host Links programs will look for text files, configuration files and macro files etc. in the Host Links system directory. The installation script will give you a choice to select another directory as the default system directory, but you should note that if you do that, you must define a GAR\_SYSDIR environment variable that points all Host Links users to this directory.

For a new installation we strongly recommend that you create a new UNIX/Linux user id and group id for Host Links. An obvious choice of names would be:

```
username=gar
groupname=gar
```
and to let the system assign the numeric id's. Log in as, or 'su' to, this user whenever you install new releases, change configuration files or start background processes such as Gspool.

Here is an outline of why this is recommended:

- This user will own all files created by the installation routine, making it easy to identify files belonging to Host Links.
- If you use a disk quota system, the files' disk space will not be deducted from the quota of whoever installed them.
- This user can own all daemon processes, such as the background Gspool and GUFT servers, making them easy to identify.
- Host Links can be installed in such a way that only users belonging to the gar group can access the software.

## <span id="page-13-0"></span>*Preparation*

## <span id="page-13-1"></span>*Copy the software to your system*

If the Host Links installation files are on a file server somewhere, copy them to a temporary directory (e.g. /tmp/hlinstal) on your system. Use chmod to set the necessary permissions; 'rw' on bas386l2.660, gjs386l2.660, install.660 the srb and licenses, e.g. chmod 664 filename. Set the x-bit on the unzip program: chmod 775 unz386l2.

## <span id="page-13-2"></span>*Create user gar*

Before installing Host Links or any of its associated software you should create a user for administration of the Host Links software. Create a new user id gar and group id gar on your UNIX/Linux system.

## <span id="page-13-3"></span>*Create directory /usr/gar*

Log in or 'su' to the root user, create the directory /usr/gar and make the gar user the owner of it with the chown command.

## <span id="page-13-4"></span>*Log out, then in again as gar*

Log out, and then log in again as gar before continuing with the rest of the installation (or su to the gar user id).

## <span id="page-13-5"></span>*Disable old Host Links releases*

Stop all Host Links servers. The simplest way to stop the servers is to use Gman. From the Gman main window select each server in turn, and use F3 to issue the **DOWN** command.

Stop all host links clients using the command interface. Remember utilities such as Gdir, Gman etc. Then use **glicense –i remove** to release the license IPC. See section entitled *Tools* under *Server administration* for a description of Glicense.

Remove any old Host Links system directories from your search path.

## <span id="page-14-0"></span>*Installation*

## <span id="page-14-1"></span>*Run the installation script*

The installation script does not overwrite configuration files that you have changed at your site. The sample files delivered will only be installed when you do the first time installation, not when you do upgrades. The same installation script is used both for new installations and for upgrades of old ones.

cd to the directory that contains the delivery files  $//tmp/hlinstal)$ .

Start the installation script with:

sh install.660

It shows you the user id and group id you are running with and reminds you that this user will own all files. Please check that you are running as user id  $qar$  and have group id gar, unless you are very sure that you want something else.

It offers to set permissions so that only members of the gar group can use the products. Accept the default, which gives all users access (read and execute permissions for others), unless you intend restricting access to the group id you are using for installation.

It asks for the directory into which you will install. The default suggested is  $\sqrt{u}$ sr $\sqrt{g}$  ar. If you already have a Host Links installation and choose a new directory the installation is done as for installation on a new system including the sample configuration files, and you must thereafter copy over your various configuration files from your old installation.

It asks if you are installing a Host Links system that will be shared by several platforms, for example by NFS mounting the Host Links 'System directory'. Accept the default unless you plan to do this.

### <span id="page-14-2"></span>*Choosing the correct DSA transport*

The script informs you that there are two transport interfaces, and gives you the choice:

```
This delivery contains communication 'line modules' for DSA over 
RFC-1006 (TCP/IP) transport and DSA over OSI transport. DSA over 
OSI transport is necessary only for historical reasons, because
```
**Datanets, MicroFEPs and the GCOS7 ISL do not have TCP/IP support. Your choices are: 1. DSA over RFC1006 only 2. DSA over OSI and RFC1006 (requires OSI stack) Your choice is [1]?**

Choose option 2 only if you are absolutely sure that you need OSI-transport, and have an OSI-transport stack on your system. Please note that if you choose 2 during the installation and do not have an OSI stack installed, Host Links might fail to start. If you have an OSI stack installed on your UNIX machine and choose 2 during the installation, but later remove the OSI software, Host Links might not work anymore.

You can correct this by changing the symbolic links in the  $/\text{usr}/\text{gar}/\text{bin}$ directory:

```
rm gl_dsa; rm nl_dsa; rm gl_dsa
ln gl_dsa.rfc gl_dsa
ln nl_dsa.rfc nl_dsa
ln gl_dsas.rfc gl_dsas
```
### <span id="page-15-0"></span>*The licenses file*

If some of the product license keys are missing from the supplied licenses file, or if this file isn't supplied electronically with the software, the license can be installed later by copying a valid licenses file to the  $/usr/qar/confiq$ directory. Note that if you are updating a Host links system then it is important that earlier licenses are cleared using Glicense. See section entitled *Tools* under *Server administration* for a description of Glicense.

Review the release information

When all the files have been installed, the ASCII version of the SRB  $srbhl.660$  will be found in  $/usr/gar/install.$  The installation procedure writes a log instlog.660 in the same directory, and also installs sample configuration files there so as not to overwrite files from a prior release. For a first time release, sample configuration files are installed in the correct directories.

# <span id="page-16-0"></span>*Set the path*

Use the system-wide /etc/profile shell script to add /usr/gar/bin to the path for all users.

# <span id="page-16-1"></span>*Allow rlogin mode for Host Links*

If you will be using the rlogin mode of the G&R TCP/IP line handler  $(q1 \text{ top})$ when using G&R products to reach other UNIX/Linux systems you must carry out an extra step as superuser:

```
su
cd /usr/gar/bin
chown root gl_tcp
chmod u+s ql \overline{t}cp
```
# <span id="page-16-2"></span>*Install the network software*

The G&R communications products for accessing the Bull primary network use the DSA session protocol. This session protocol is delivered by G&R, but requires a transport interface on the Host Links platform. If your Bull mainframe has RFC1006 support then no more communications software is required. We include RFC1006 in Gline. If your Bull mainframe does not have RFC1006 installed, or if you choose not to use it, you will need an OSI-transport stack. There is no OSI-transport stack for Linux.

# <span id="page-16-3"></span>*Build network configuration (dsa.cfg)*

After the installation program has been run, the file:

/usr/gar/config/dsa.cfg

will contain an example of a DSA configuration. This must be modified to reflect your network and the systems you will be accessing. See the sample file in the section entitled *Sample dsa.cfg* on page [27.](#page-29-0) Please refer to the *G&R/Gline manual* for more details and examples.

Remember to compile dsa.cfg with the 'glcc' program **every time** you have modified your dsa.cfg file.

# <span id="page-17-0"></span>*Test*

Test your configuration. You will find the DSA test utilities useful e.g. *Gping*

**gping -li dsa -dn b7dl -da iof -du jim -pw mydogsname Gping - \$\$DSA: Connected to application**

For details of the test utilities please refer to the Appendix.

# <span id="page-17-1"></span>*Configure the Host Links servers*

Host Links servers are started by simply executing the command line, see the product manuals for command lines and parameters. You can start them manually for test purposes, but typically you should set up the system such that the command is run each time the system boots. This applies particularly to Ggate and the DSA listener, but can also be used to start Gspool instances that will listen for incoming connections and for the GUFT server. Gspool instances which listen for DSA connections and the GUFT server are however best set up for start on demand, see the section entitled *Starting applications on demand*.

Note that because Ggate forks a new process for each connection, it needs to be run by a user ID that has privileges to fork many processes. Typically this means running gg\_tcp as root and not as the *Host Links* administrator user ID. The DSA listener also forks processes if configured to start programs on demand, but usually the default UNIX/Linux value for the number of forked processes is sufficient. However, if it is accepting incoming RFC1006 connections it must run as root, because access to the RFC1006 port is restricted to root.

### <span id="page-18-0"></span>*Command line syntax*

Products may be started at the UNIX/Linux prompt, or from shell scripts etc. with commands in the form:

```
product [-xx yyyyyy ]
```
where  $-xx$  yvyyy is one or more legal parameters e.g.:

gg\_tcp –k 60 -cpara '"-da iof -dp ourproject"'

starts Ggate using a 60 seconds keep-alive timer on client sessions. Appends the parameters –da iof and –dp ourproject to all client connections.

### <span id="page-18-1"></span>*Start at system startup*

On AIX systems you can start the Host Links servers directly from /etc/inittab, by placing the command lines at the end of the file:

```
gg_tcp:2:once:/usr/gar/bin/gg_tcp
nl_dsa:2:once:/usr/gar/bin/nl_dsa
gspool:2:once:su gar -c "/usr/gar/bin/gspool -dpf8 -id gs9 -dpfq -pc lp 
                                             -li tcp"
```
On many other systems you can create a shell script e.g.  $S99qar$  with the content below, and place it in the  $/etc/rc2$ . d directory:

```
/usr/gar/bin/gg_tcp
/usr/gar/bin/nl_dsa
su gar -c "/usr/gar/bin/gspool -dpf8 -id gs9 -dpfq -pc lp -li tcp"
```
The format and placement of these installation scripts vary from OS to OS and between versions of the same OS. Please consult your operating system manuals in order to obtain the correct method for creating startup scripts.

## <span id="page-19-0"></span>*Starting applications on demand*

Applications can be started on demand when DSA connections arrive. Currently Gspool and GUFTSRV can be started in this way, as well as user-written applications using GlAPI.

The nl\_dsa listener handles this, so this must be started. A configuration file controls the mapping from the DSA mailbox name (-mn) and, optionally, extension  $(-mx)$  to the command line for the application to be started. There is one file for each DSA node name (SCID) for which connections are being accepted. It is placed in the

```
/usr/gar/servers/<SCID>.gli
```
directory. The file is either config.dsa or config.diw for nl\_dsa and nl\_diws respectively.

Example file /usr/gar/servers/grdl.gli/config.dsa:

```
* Three printer mailboxes
listen -mn printer1 -cmd gspool -pc "lp -dprt1"
listen -mn printer2 -cmd gspool -pc "lp -dprt2"
listen -mn printer3 -cmd gspool -pc "lp -dprt3"
* UFT server
listen -mn filetran -cmd guftsrv
* User written application
listen -mn userapp -lim 1 -ext -cmd userapp arg1 arg2
```
See the *Host Links Gline* manual for details of start on demand.

# <span id="page-20-0"></span>*Environment*

# <span id="page-20-1"></span>*Set Host Links profiles*

The profiles are used to set various parameters for customization of the Host Links environment. This will in general not be necessary unless you have special needs. For information on the files and the available parameters see the manual *Installation & Configuration of Host Links Emulators*.

## <span id="page-20-2"></span>*Environment variables*

Some configuration can only be done using UNIX/Linux environment variables.

## <span id="page-20-3"></span>*PATH*

It is recommended that you add the location of the Host Links program files to your PATH. The location is  $/\text{usr/gar/bin}$  by default. The PATH update will normally be done for all users in the system-wide /etc/profile shell script, but can be set individually.

## <span id="page-20-4"></span>*GAR\_SYSDIR*

This is not normally set. If you did not install Host Links in the default directory,  $\sqrt{\text{usr/gar}}$ , it has to be set to the name of the directory where you did install it.

## <span id="page-20-5"></span>*GAR\_MODE*

This is not normally set. In some circumstances it may however be useful to specify the mode part of the Host Links user ID. It can be used to select special sections from Host Links profiles and configuration files.

# <span id="page-22-0"></span>*Server Administration*

# <span id="page-22-1"></span>*Gmanager*

Gmanager is the Host Links administration tool. It can be used to control, configure and monitor all the G&R Host Links server programs.

The dialog and interaction between the server programs and Gmanager is based on information located in a database file \_active.srv that is located in the Host Links servers directory. The first time a Host Links server program starts up it registers itself in this 'active' file. Thereafter the server program updates this database with status information whenever the server is active.

The Gmanager program is available in 2 different versions – a Windows GUI based version gmanw.exe and a character based subset gman (UNIX/Linux binary) or gman.exe (PC console application).

The basic functionality of the two versions is the same, but the Windows version interfaces directly to other Windows-only Host Links administrative tools (*Gconfig*, *Gservice*), and can also start the browser directly to view HTML reports produced by Gproxy, if enabled, or to view the HTML pages associated with a *Gweb* or *Glink for Java* installation.

The *Gproxy* reports, *Gweb* and *Glink for Java* web pages are of course available to administrators of UNIX/Linux Host Links systems, and can be viewed by starting a browser manually, and connecting to the appropriate URLs:

```
http://mysite.mydomain.com/Gproxy
http://mysite.mydomain.com/Gweb
http://mysite.mydomain.com/GlinkJ
```
Gmanager can be used to perform the most common Host Links administrative tasks. A summary of the available functions follows. The Windows-only functions are marked.

- $\triangleright$  View the last reported status information from the servers
- $\triangleright$  Stop or restart all servers, start a new server, stop, restart or delete a server
- $\triangleright$  Send a command to a server
- $\triangleright$  Load the DSA configuration into an editor, compile the DSA configuration
- $\triangleright$  Start the server configuration program or the configuration wizard (Windows)
- Load the *Gservice* configuration into an editor (Windows)
- $\triangleright$  Edit the product specific configuration files
- $\triangleright$  View a server log file, a server trace file or the server configuration file
- $\triangleright$  View program version numbers, program link information (Windows)
- $\triangleright$  View license info and license usage (Windows)
- $\triangleright$  View Host Links environment information, the 'VMAP' (Windows)
- Start Gdir directory administrator, Ggate monitor, Gspool monitor
- Gather all traces and logs for trouble-shooting by support
- $\triangleright$  Gping a DSA node to check the connection, use Gerror to explain error code
- $\triangleright$  Set a transport route state (down, enbl, lock, used)
- $\triangleright$  Check if a printer is on-line, request a list of bins
- Connect directly to the *Gproxy*, *Gweb*, *GlinkJ* HTML pages(Windows)

The commands that are accepted by all servers are:

- $\triangleright$  DOWN terminates the server
- $\triangleright$  STATUS reports server-specific status information to the log file
- $\triangleright$  PARAM allows the operator to give a command line parameter to the server. Note that some parameters do not work when given interactively i.e. they can only be handled at server startup time
- $\triangleright$  DEBUG ON/OFF toggles on and off tracing interactively

Additionally, the server in question might support other interactive commands. For a description of the supported commands, check the server-specific documentation.

# <span id="page-24-0"></span>*Gdir*

This is a directory navigation and file edit/display/execute tool. The editor and display programs used are configurable so you can replace them with your favorites. The keyboard is configurable so that you can add shortcut keys that make several of your favorites available for use on the selected file. Gdir is supplied as a character based utility  $\sigma$ dir (UNIX/Linux binary) or  $\sigma$ dir.exe (PC console application).

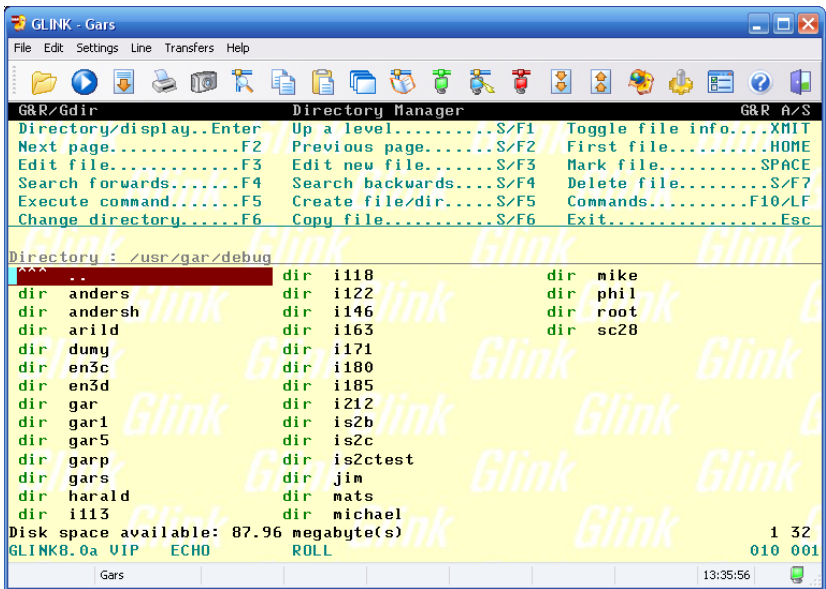

You might find this very useful when navigating in the Unix/Linux file system to look for Host Links configuration or trace files. In the Windows environment it offers somewhat different functionality than MS Explorer.

# <span id="page-25-0"></span>*Tools*

## <span id="page-25-1"></span>*Glicense*

Glicense is supplied as a character based utility glicense (UNIX/Linux binary) or glicense.exe (PC console application). The utility can be used to read, modify and update a license, but these functions are not generally available to users. When the first Host Links product is started the license is read into a shared memory segment (IPC, Inter Process Communications) and thereafter read and updated by all Host Links products under the control of a shared semaphore. Glicense display functions (**-i**) are generally available. This documents the UNIX/Linux version, the Windows version is a subset.

**glicense -i info IPC size and usage e.g. License IPC area size=1996, licenses=7, key=0x8a52ad08, users=2 glicense -i show [active|product] License usage e.g. gljsrv/100/0 inuse=1 #1 glicense -i reserve product reserve/release 1 license glicense -i clean remove 'dead' licenses glicense -i remove delete the IPC and semaphore**

### <span id="page-25-2"></span>*Updating a license*

When updating a Windows license it is sufficient to terminate all Host Links products. You terminate the servers from *Gmanager*, by stopping *Gservice*. You terminate the clients using the command interface to the clients. Remember client utilities such as *Gdir*. Copy in a valid license file, and then restart the Host Links servers and clients.

When updating a UNIX/Linux license you first terminate all Host Links products as for Windows. Then use Glicense (**glicense -i remove)** to release the IPC and semaphore.

Some useful UNIX/Linux commands for checking the Host Links license area and cleaning up after a system crash are:

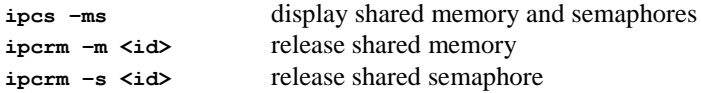

### <span id="page-26-0"></span>*Gver*

This is a utility program that lists the version number of the G&R Host Links release programs that you are using. Gver is supplied as a character based utility gver (UNIX/Linux binary) or gver.exe (PC console application). It can be used to list only the release number, or to list details of all G&R software installed:

```
anders@nougat ~ $ gver -r
6.6.0/x64l2
anders@aladdin ~ $ gver
guft 867080 guft/guftc 6.6.0/386l2 May 24 2013 03:11:02
gman 853020 gmonitor/gman 6.6.0/386l2 May 27 2013 11:10:08
7800web 1024900 gweb/cpicweb 6.6.0/386l2 May 24 2013 03:11:05
nl_dsa 818496 gline/nl_dsax 6.6.0/386l2 May 24 2013
```
## <span id="page-26-1"></span>*Gdump*

This utility program lists the Host Links environment. It is supplied as a character based utility gdump (UNIX/Linux binary) or gdump.exe (PC console application).

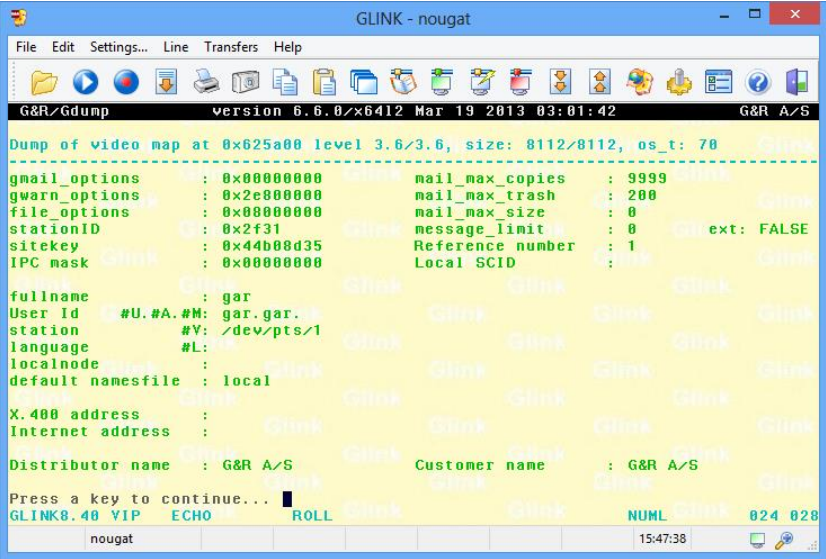

# <span id="page-28-0"></span>*Host print in DSA networks*

## <span id="page-28-1"></span>*Print to screen session*

If the mainframe application mixes print with normal screen output using print addressing for the print blocks, and screen addressing for screen blocks the DSA line module or Ggate simply pass print output to the client: a Host Links emulator, Glink, or if using TNVIP or Telnet, to a third party emulator.

## <span id="page-28-2"></span>*Print on separate session*

If mainframe print output is being sent to an independent mailbox then the DSA configuration file can be set up to merge this print session with the terminal session. The resulting merged session looks to the client Host Links emulator, Glink or third party emulator as if the application had used print addressing. Please refer to the *Gline* manual for details of the -pco option. Alternatively a copy of Gspool can accept the print as described below.

## <span id="page-28-3"></span>*Gspool*

If mainframe print output is being sent to an independent mailbox (a freestanding ROP printer mailbox) Gspool can be used to accept the print. Gspool functions quite independently outside of the user process and may be configured to connect to the mainframe, or to wait for the mainframe to connect to Gspool. Printers configured in DPF8-S&F must log on to GCOS8. Printers configured in RSM8 on GCOS8, in Twriter on GCOS7 and printers configured in the SNM on GCOS6 all wait for the mainframe to connect to them. There is no Remote Batch facility available in Host Links, so GCOS8 SYSOUT has to be delivered to Gspool via a GCOS8 SYSOUT spooling program such as DPF8-DS, RDF8, RSM8 or Dispatch8.

# <span id="page-30-0"></span>*Sample dsa.cfg*

The following file is the sample delivered with Host Links for UNIX/Linux, and is found in

```
/usr/gar/config/dsa.cfg
```
The hash characters denote comments, and would be removed after the file has been edited to reflect your site and remote nodes.

```
# The Gline configuration compiler, glcc, must be run to activate any
# changes made here.
# The following directives are used to configure the network:
# sc - Session control
# rsc - Remote session control
# ts - Transport station
# tp - Transport provider
# For more information and sample dsa.cfg files read the Host Links
# Gline documentation. Only RFC1006 transport is supported on all 
# platforms. If you need OSI-transport contact G&R.
# RFC1006 Example
# ------------------------------------------------------------
# Your local DSA RFC1006 node name is 'is2c'.
# You want to connect with remote DSA RFC1006 node name 'ph21'
# that has IP address 1.2.3.4 and 'ka01' that has 5.6.7.8
# is2c needs a dsa200 address when connecting to GCOS7
# sc is2c -addr 05:44
# Remote node GCOS8 ph21
# rsc ph21 -ts ph21_rfc
# ts ph21 rfc -class 0 -ns 1.2.3.4 -tp rfc
# Remote node GCOS7 ka01 needs a dsa 200 address
# rsc ka01 -addr 176:072 -ts ka01_rfc
# ts ka01 rfc -class 0 -ns 5.6.7.8 -tp rfc
# Use Gallagher & Robertson RFC1006 stack
# tp rfc -who gar
```

```
# Coname configuration example
# ------------------------------------------------------------
# See the Gline manual for information about configuring
# conames and setting up filters to control access to them.
#
# In Glink you select a coname by specifying it in the Ggate 
# configuration dialog box.
# In Host Links a coname is selected with the '-co' parameter.
#
# You want to use a coname 'tp8ws2' to access TP8.
# It references a pool of mailbox extensions so it
# can be shared by a group of users.
# coname tp8ws2 -desc "TP8 workstation 2" -pool lidpool
# -dn ph21 -da tpws2mbx -hm dps8
# pool lidpool
# -dx mg01# -dx mg02
# -dx mg03
# -dx mod 4# A convenient shorthand for configuring large pools:
# pool lidpool
# -dx mg [01-04]# conames are also used for configuration of merged print,
# where data from a separate print session is merged into the
# terminal session, marked as print data.
# Merged print from TWriter on GCOS7. Use -pco to get a printer
# The printer coname must wait for a connect from Twriter to 
# the printer mailbox mypctw.
#
# coname mytds -desc "TDS on GCOS7"
# -dn ka01 -da tdsmbx -hm dps7 -pco a2_print
# coname a2_print -desc "Twriter print to MYPCTW"
# -ln -mn mypctw -tm a2
# end of dsa.cfg
```
# <span id="page-32-0"></span>*Appendix: Host Links Manuals*

Below you find a complete list of all available Host Links manuals:

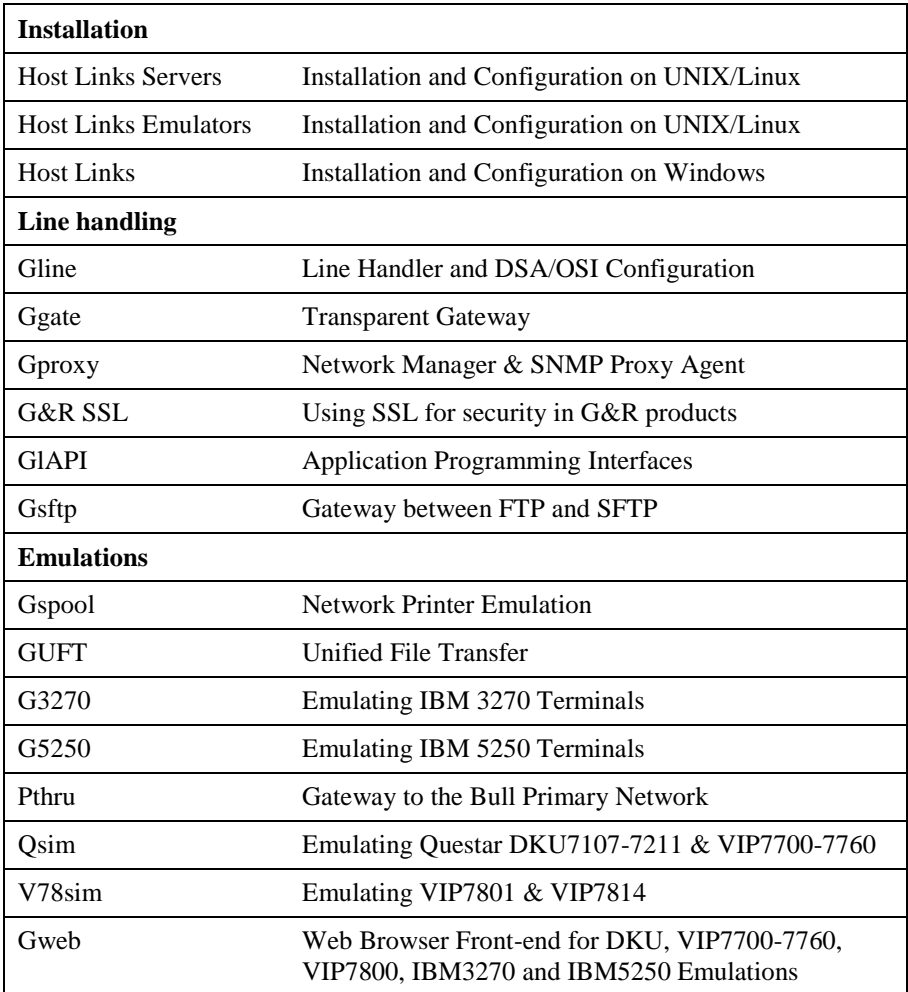

# <span id="page-34-0"></span>*Appendix: The text library*

All the messages used by Host Links are kept in the text library progtext[.ccc] in directory gar, sub-directory misc, so the default texts for a site can be changed using the gcptexts utility:

## <span id="page-34-1"></span>*gcptexts - Maintain program texts*

**gcptexts [-v] [-x module] [-o] library [[file] [file]..]**

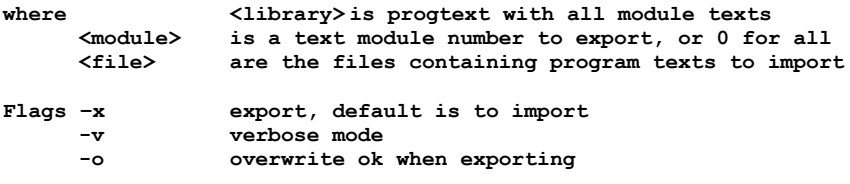

The host Links modules using the message library are:

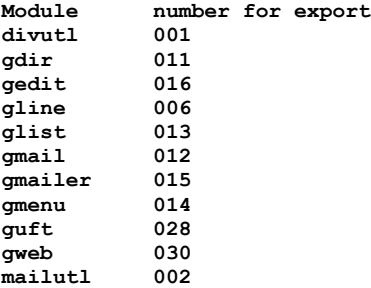

The texts are exported to one file for each module into the directory where gcptexts is executed. The file names are fixed and the same as the module name e.g. file 'gline':

**#006 Attention: Do NOT modify this line! 001 You are not logged on to the gateway. 002 You are already logged on to the gateway. 003 You are not connected. 004 Already connected. 005 -LL parameter out of range.**

## <span id="page-35-0"></span>*Procedure for modifying the library*

For simplicity copy the library  $c: \qa \r \in \csc \p{product}$  to a work directory. Export the message texts you want to modify, e.g. the texts used by Gline (module 6):

#### **gcptexts –v –x 6 progtext**

This creates the file gline in your work directory.

Modify the file (not the first line identifier) and then import the messages into your working copy of progtext.

#### **gcptexts –v progtext gline**

You can import from multiple files using any file names, it is the first line identifier that tells gcptexts the name of the module:

#### **gcptexts –v progtext mygline mygweb**

Take a backup copy of  $c:\qquad\infty\}$  progtext and replace it with your modified version. You will need to restart the program concerned for the new texts to be taken into use.

Note that you can have several different progtext libraries, and select the one to be used by adding a LANGUAGE directive to the profile used by an individual user or group of users. The libraries are identified by a suffix of up to three characters e.g.  $proctext$ .  $fr$ , and this would be selected by adding the directive LANGUAGE FR in the profile. See the chapter entitled *Profiles configuration* for details. The default is progtext with no suffix, and if all users speak the same language you can simply update progtext with your translated version of the texts.

# <span id="page-36-0"></span>*Appendix: Error Codes*

## <span id="page-36-1"></span>*OSI/DSA error codes*

Below is a list of OSI/DSA error codes and the corresponding description. These are the same descriptions that the G&R/Gerror utility will display when given the DSA code as a parameter.

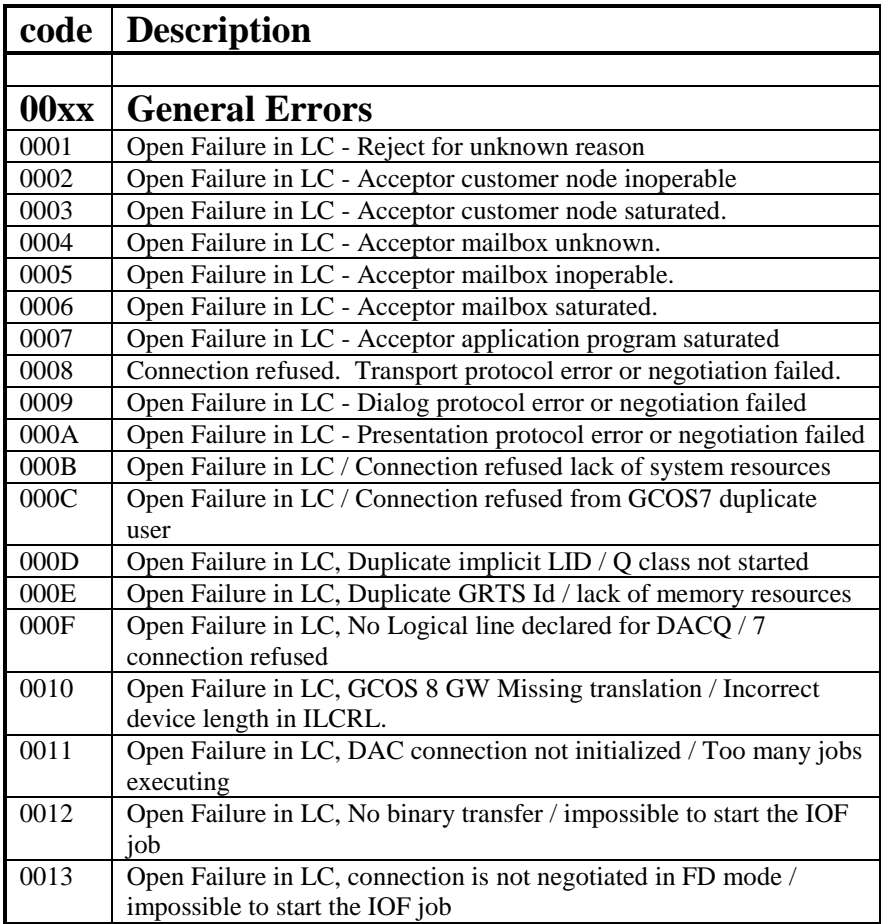

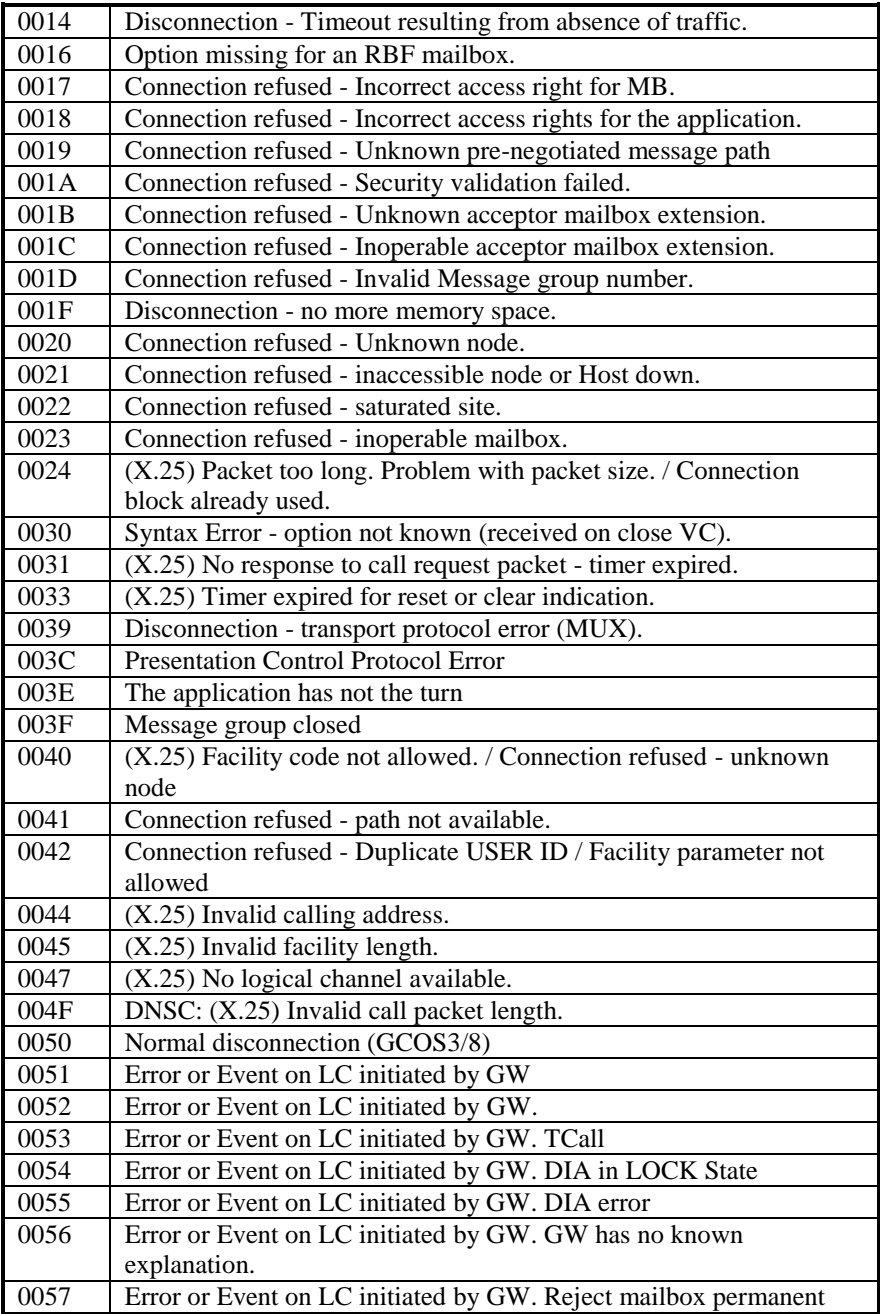

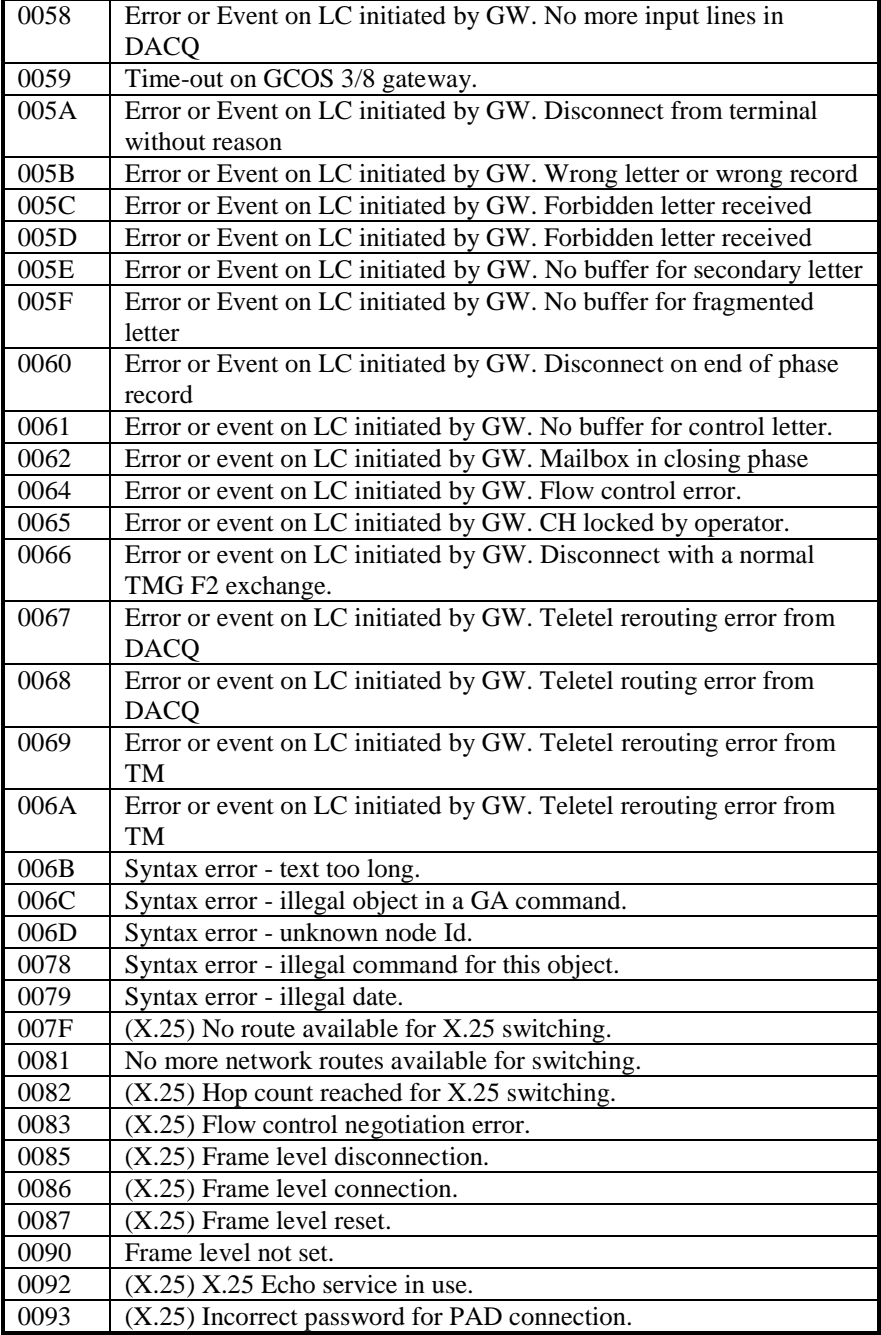

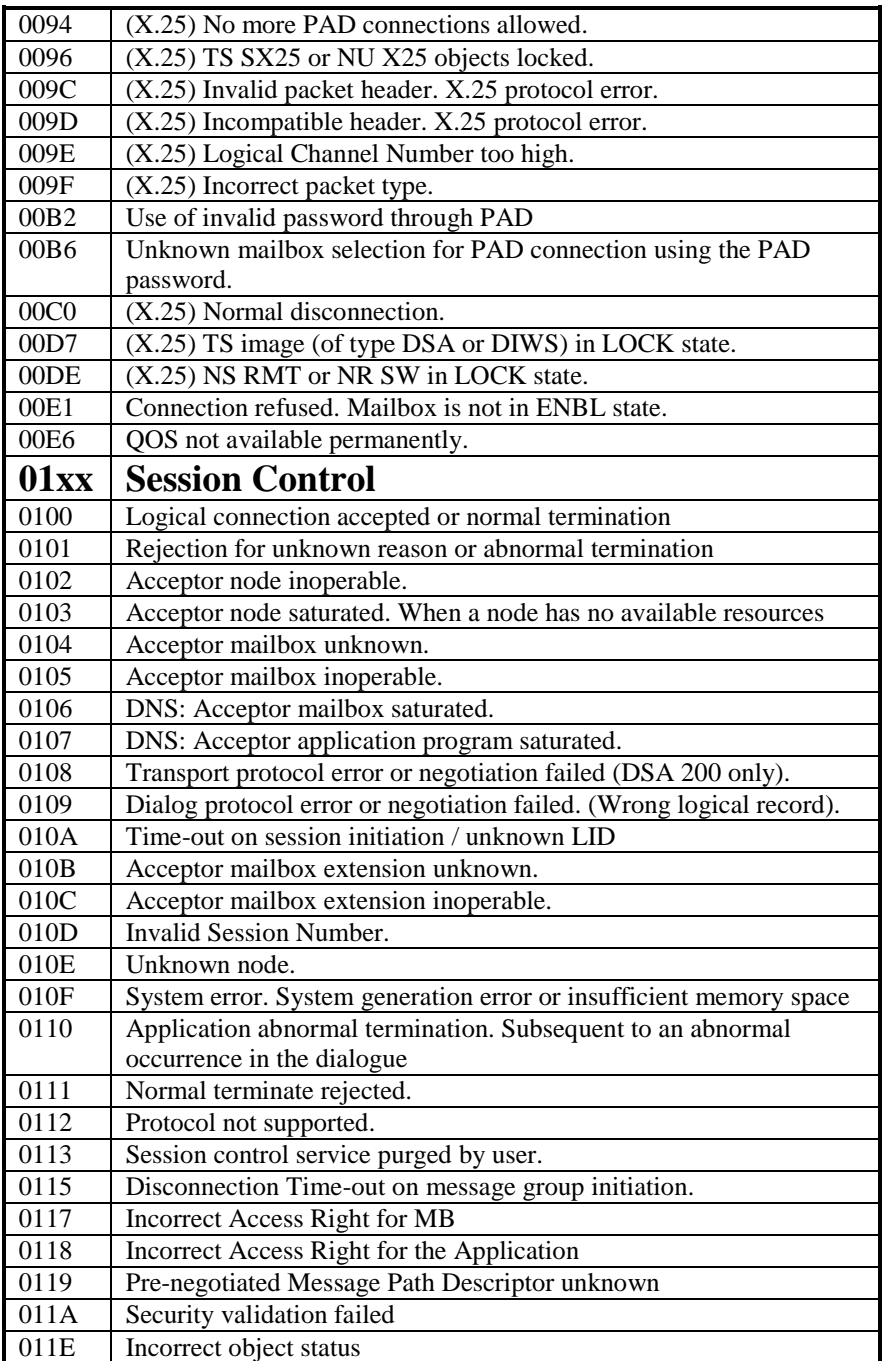

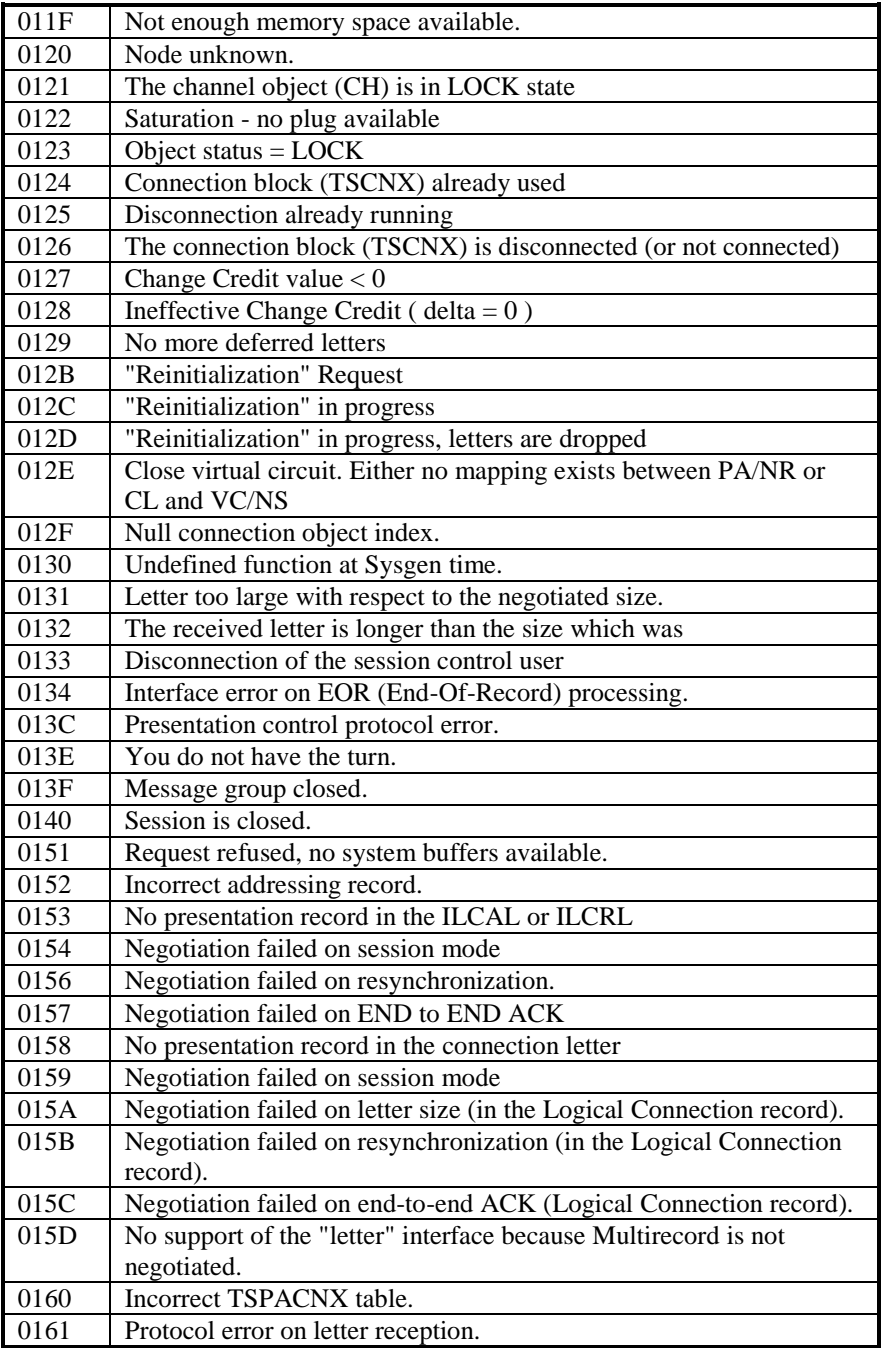

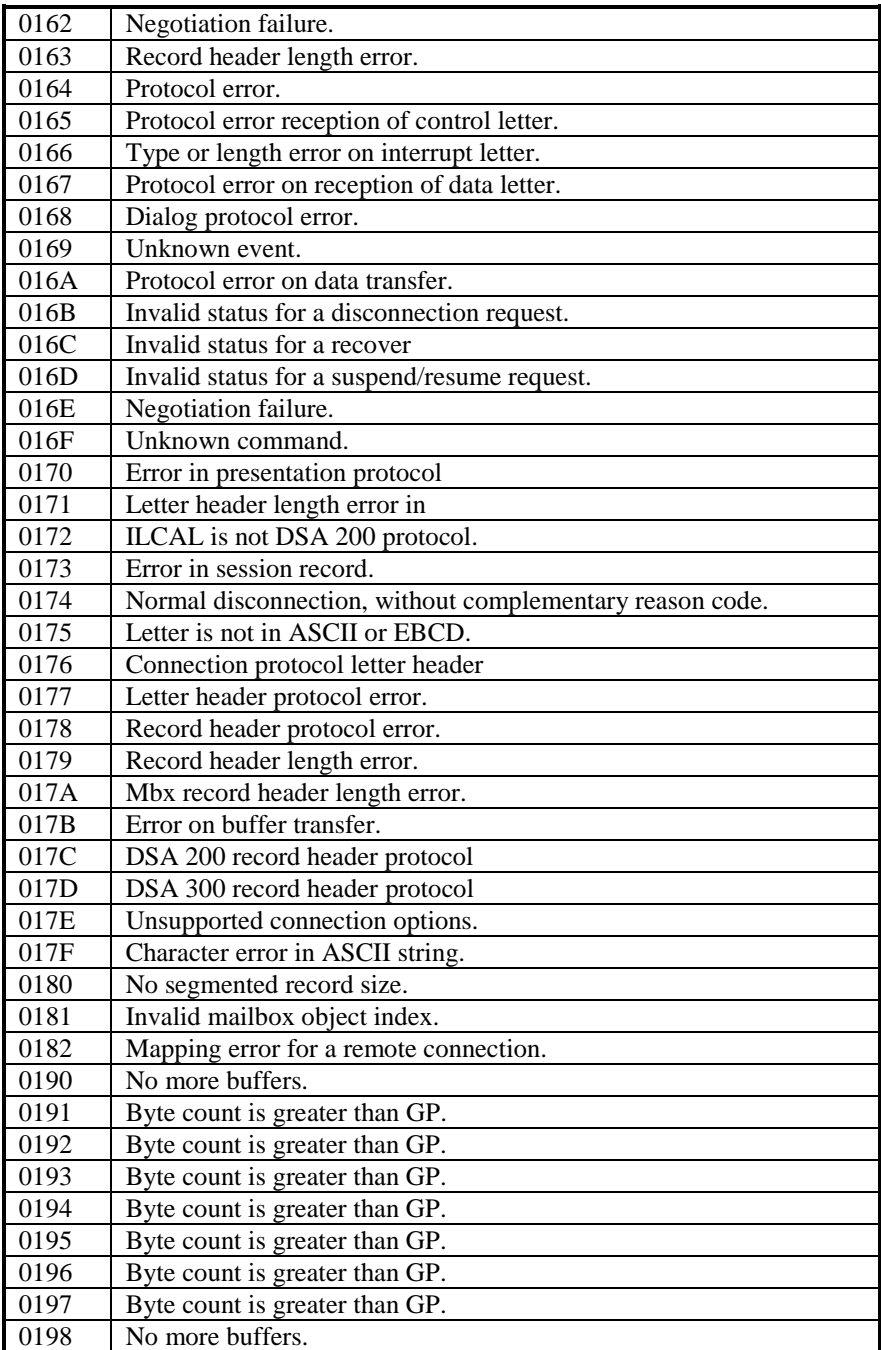

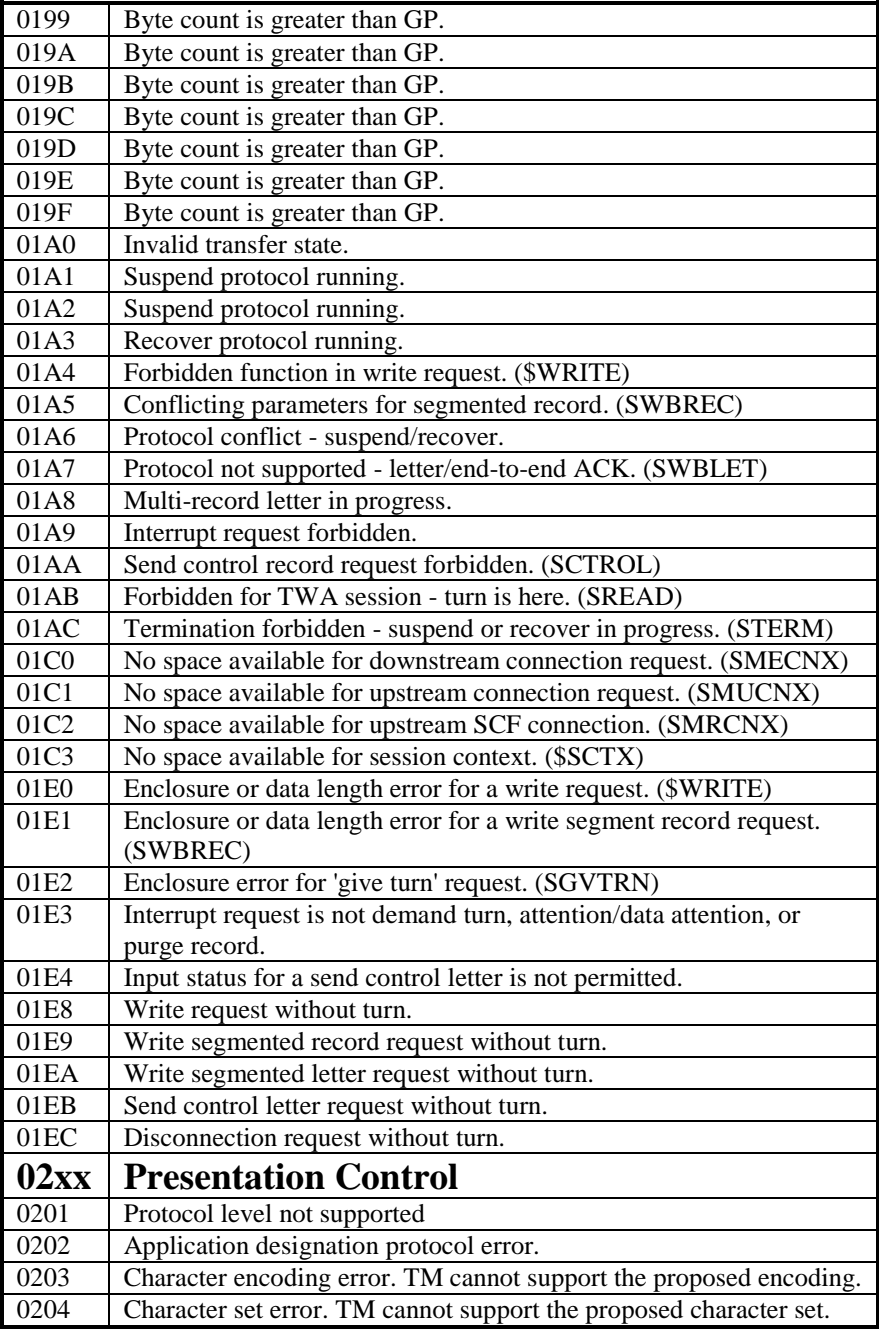

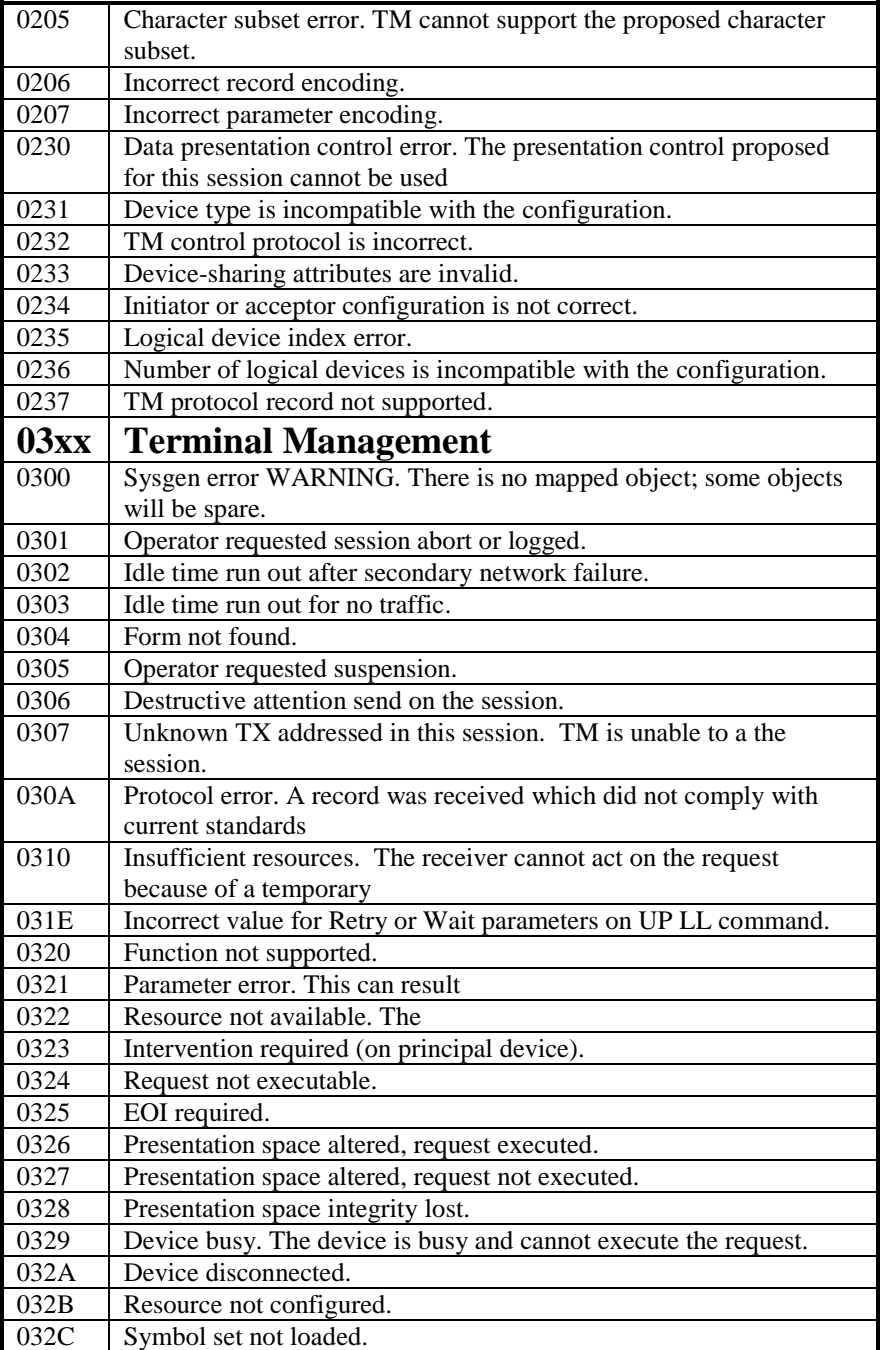

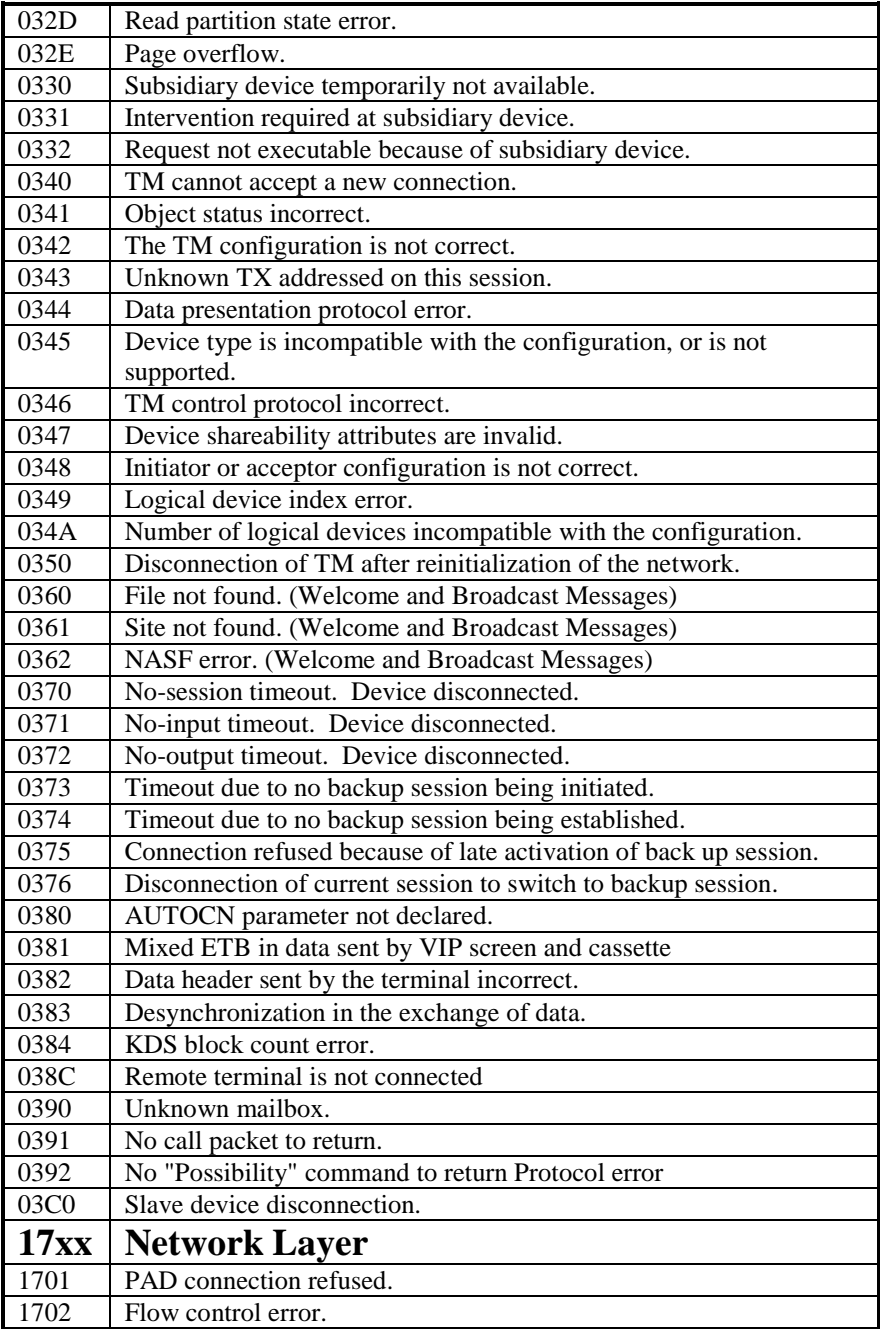

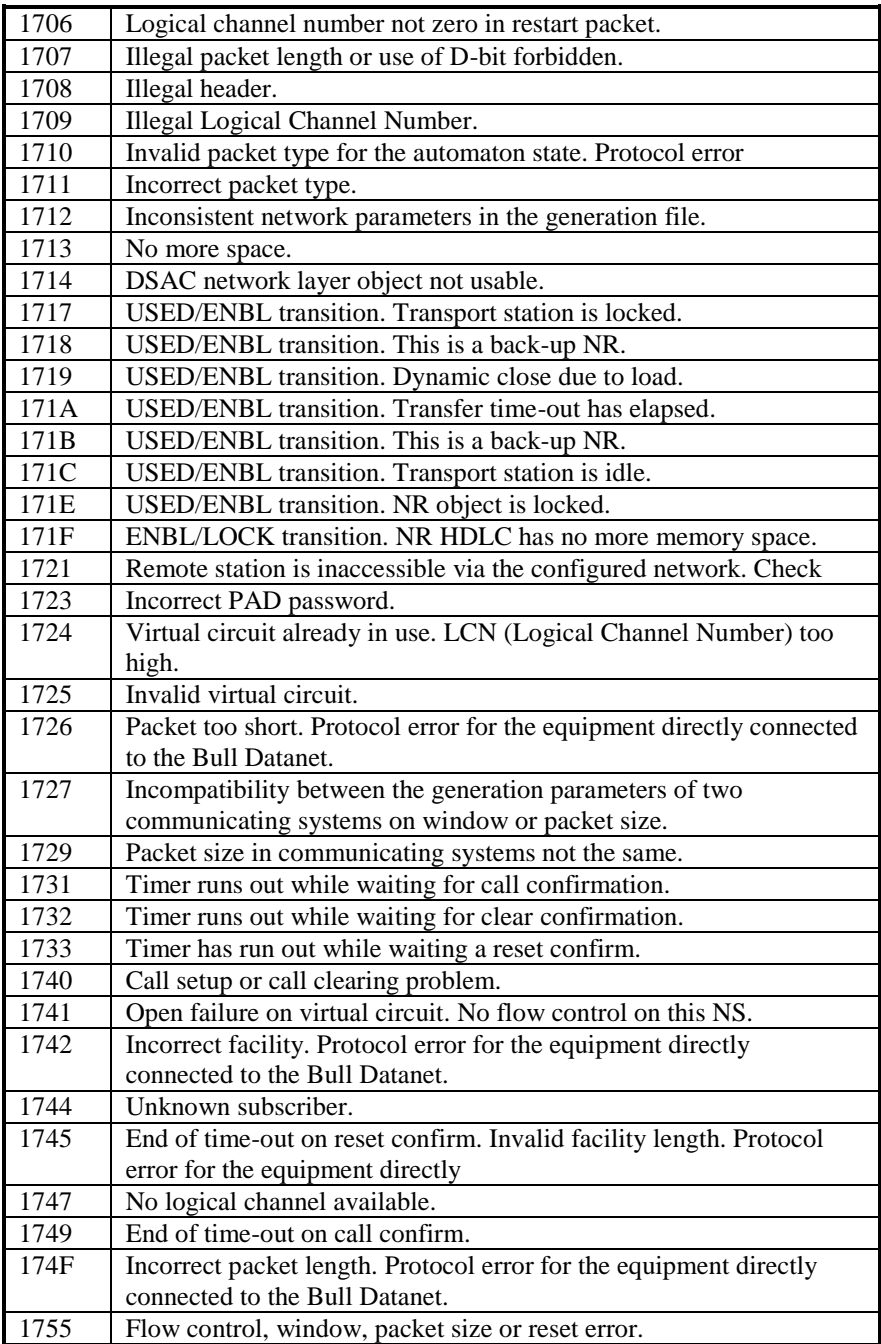

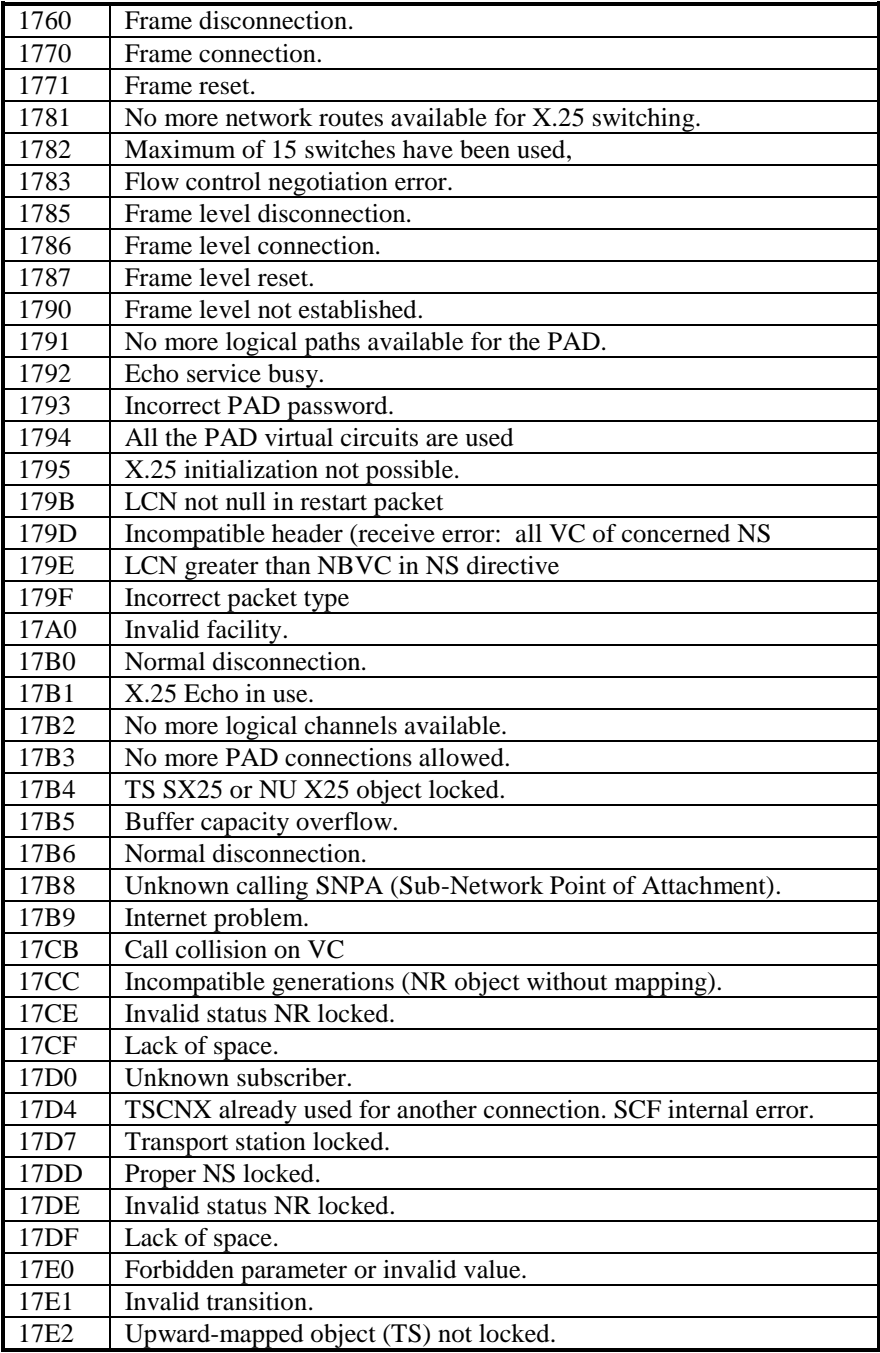

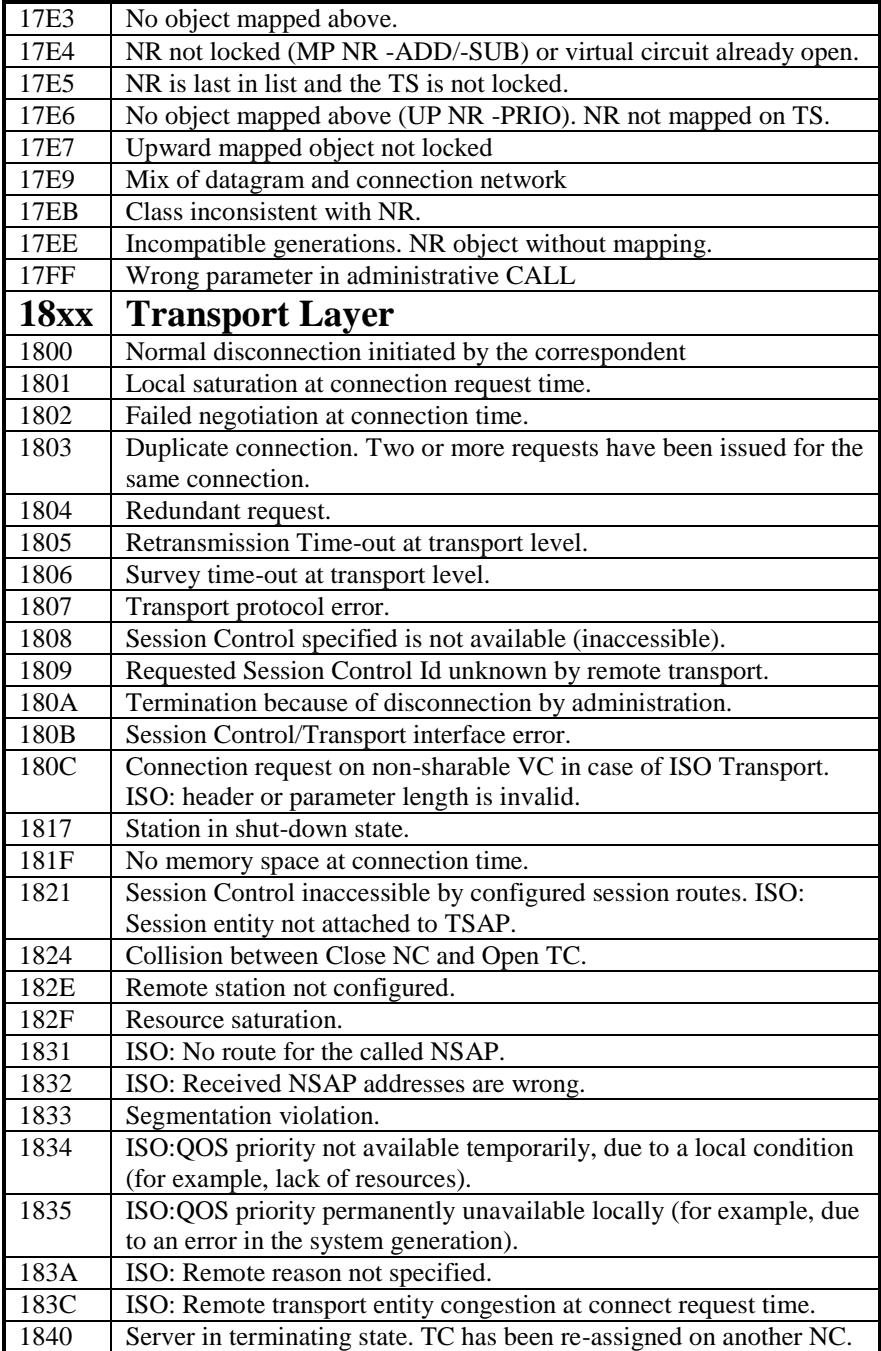

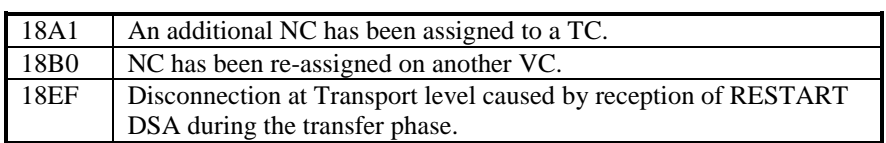

## <span id="page-48-0"></span>*Windows Sockets error Codes*

Below is a list of Windows Sockets return codes and the corresponding description.

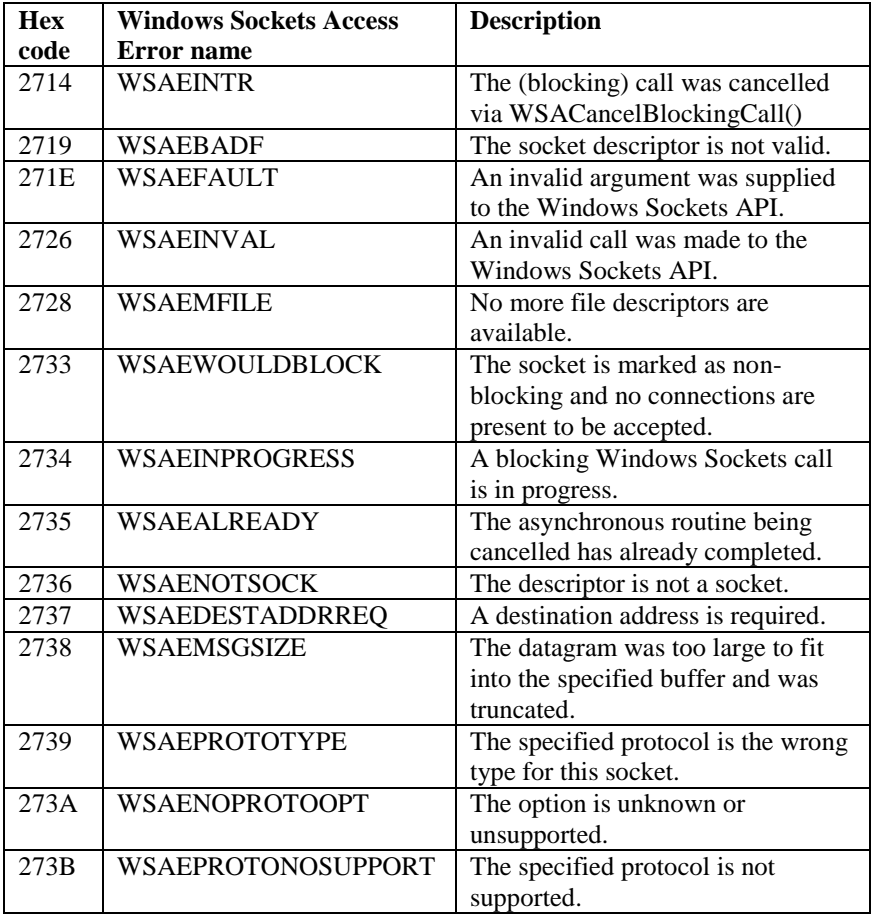

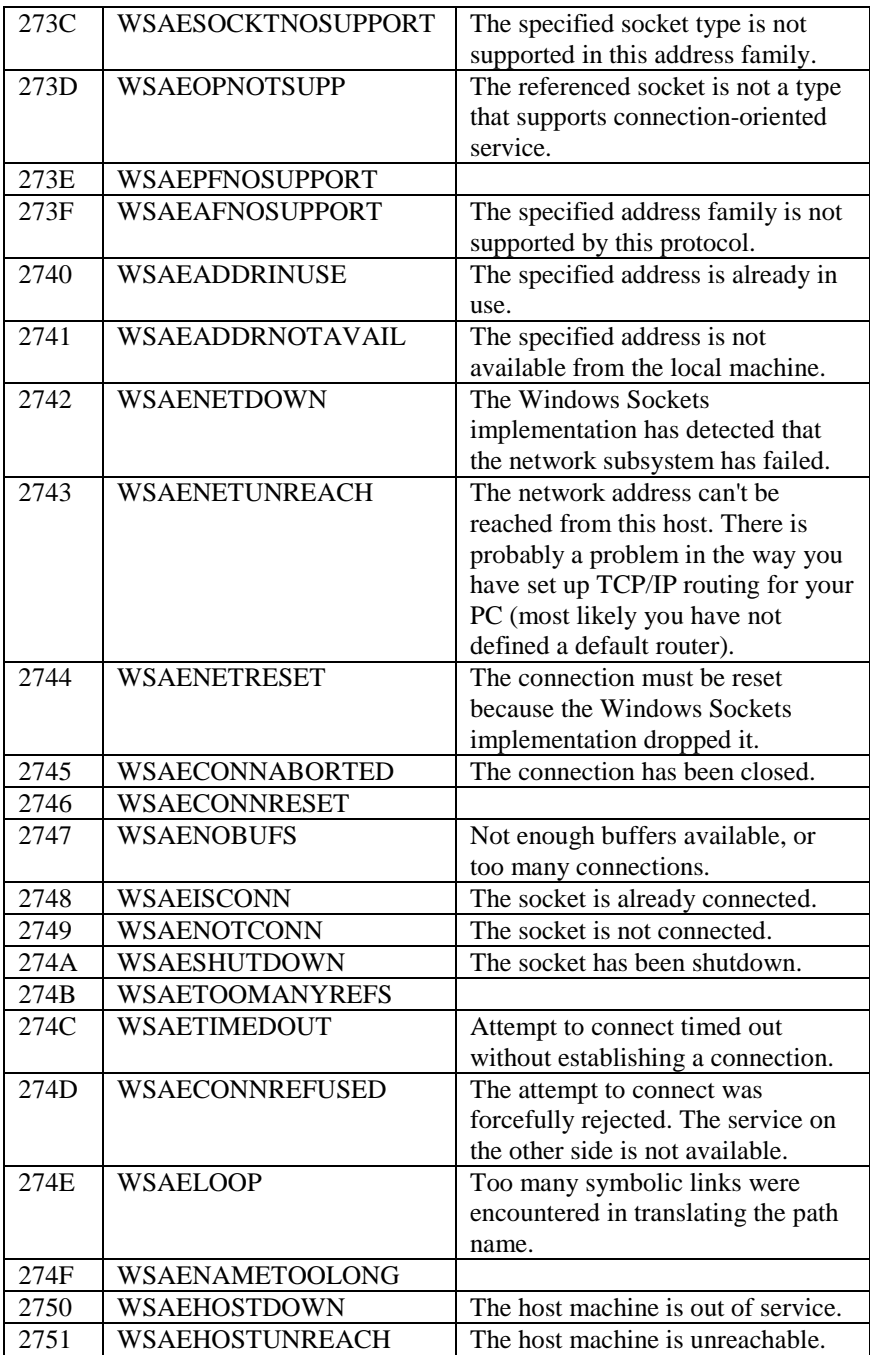

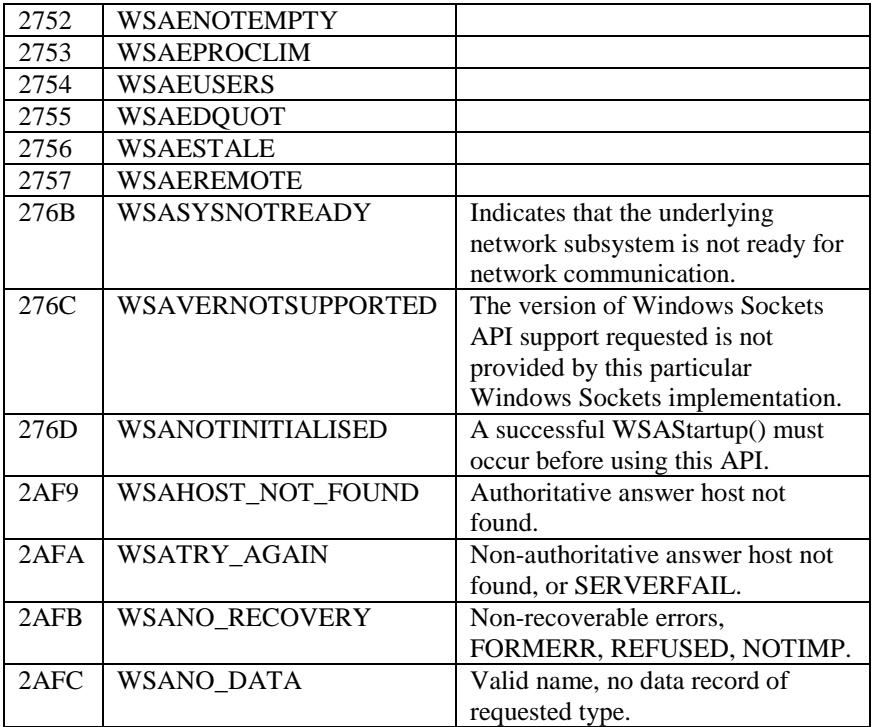